# Support Case Manager(SCM)非商业许可证请求 说明指南。

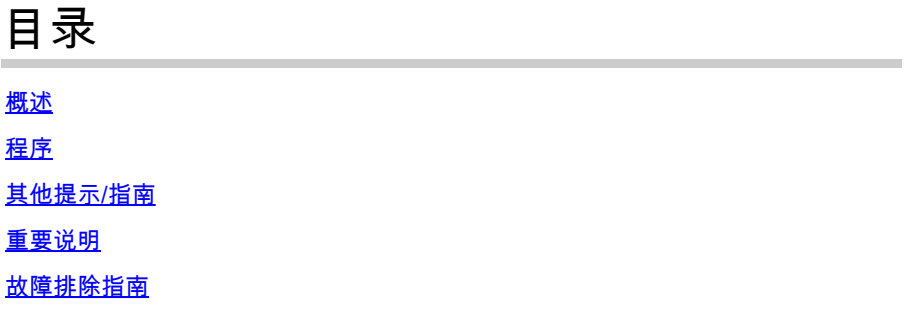

# 概述

本文档介绍如何使用支持案例管理器(SCM)为任何BroadWorks软件许可请求提出服务请求的过程。

SLA:许可证请求的典型SLA为5-7个工作日。如果需要获得财务和法律部门的批准,则SLA期限可 能会更长。根据队列中的请求数量,SLA时间通常可以缩短。信息越详细,请求越清晰,SLA时间 范围也越短。

# 程序

请按照以下步骤了解如何使用SCM输入案例单:

1.登录至 — http://www.cisco.com/go/scm输入您的[凭证](http://www.cisco.com/go/scm)

2.在左侧面板上,单击"Open New Case"

3.选择"软件许可"

4.在右侧面板上,选择"BroadWorks >非商业性"

5.转至页面右侧,为许可证请求选择子类别(例如帐户修改、硬件修改等)

6.然后选择"建立案例"

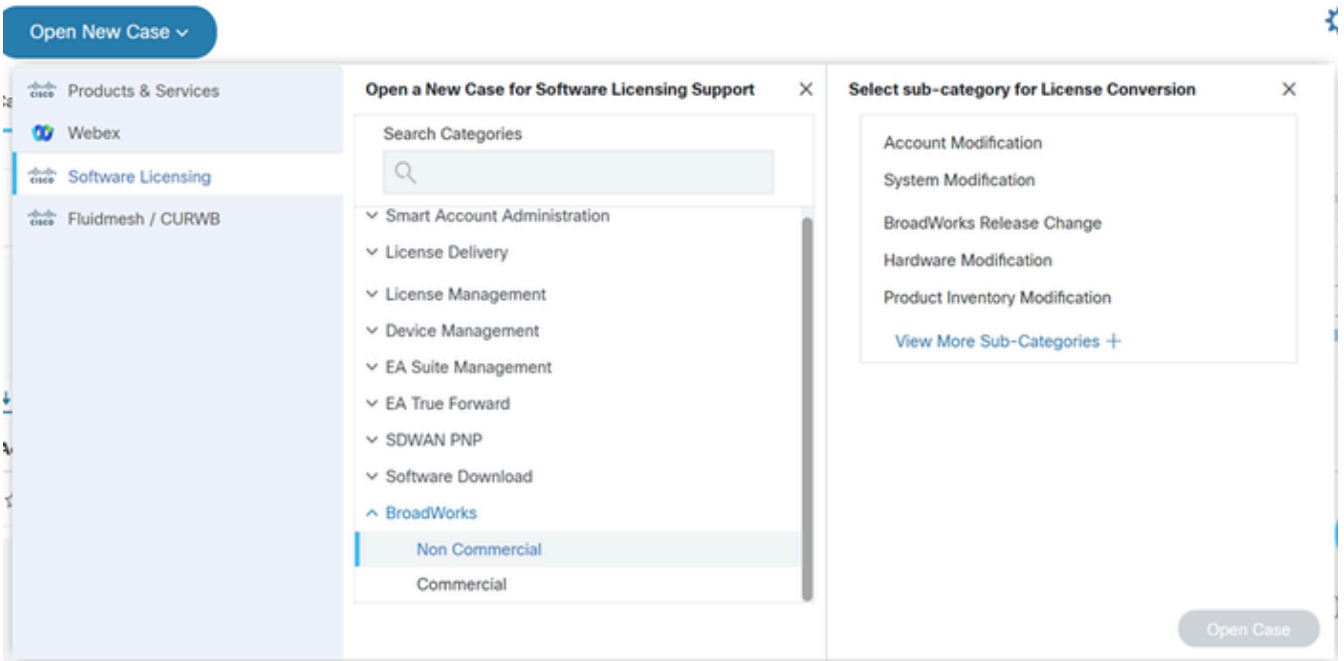

#### 未决案例

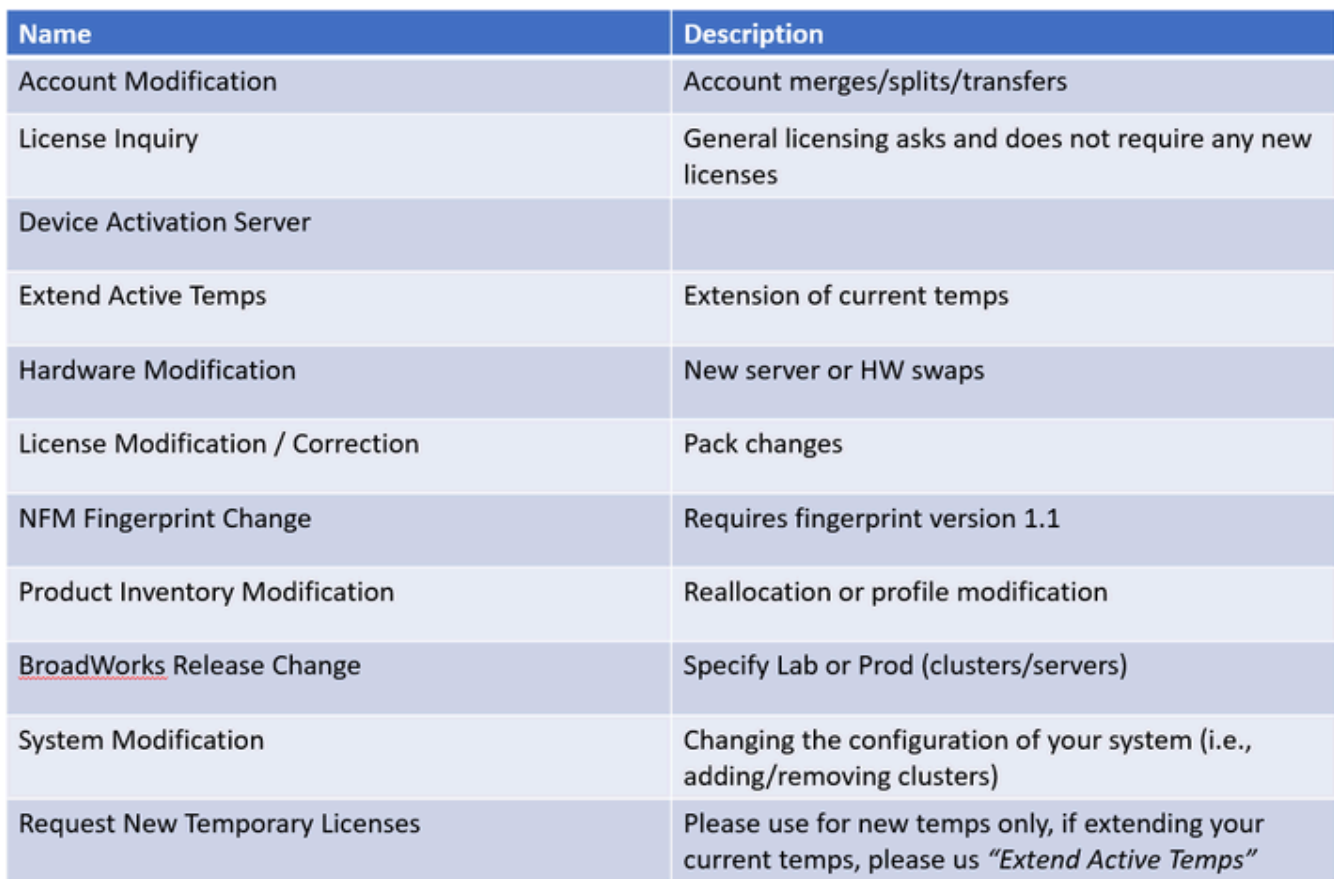

表

### 7.非商业许可证申请

\*大多数字段不言自明,并且/或者每个部分都有帮助气泡。

7.1许可证请求摘要:

\*说明您需要什么类型的许可证请求(如BroadWorks版本更改、硬件交换、扩展临时许可证等 )

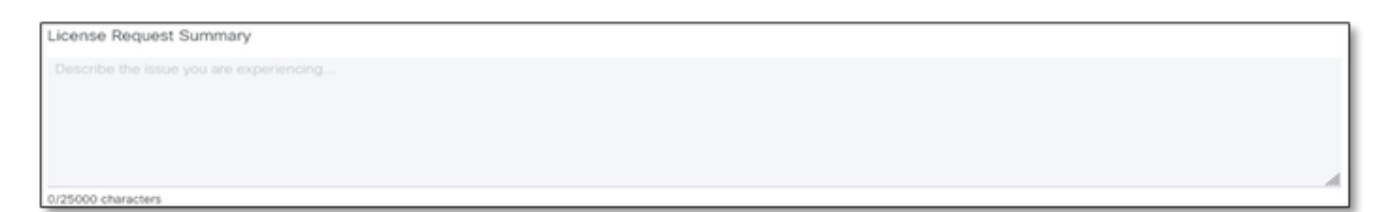

许可证请求摘要

# 7.2帐户至许可证 — 名称和C号码

Account to License - Name & C-Number ● Broadsoft - C00001 18/70 characters

帐户到许可证

7.3请求日期:

\*大多数请求在5-7个工作日内完成。

\*请始终监视您的使用量,以防止调配时阻塞。

\*如果出现不可预见的问题,请在"摘要"字段中提供详细信息。

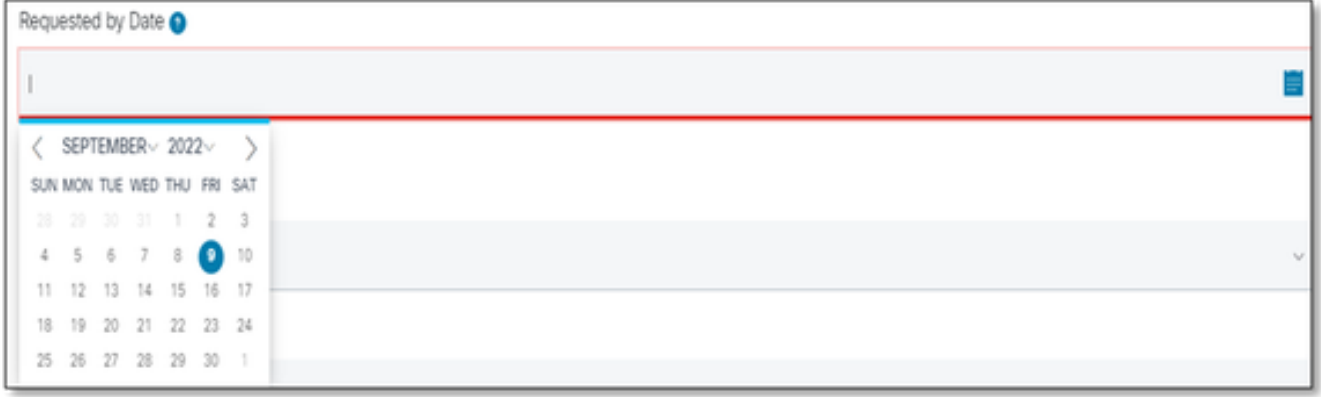

按日期请求

7.4系统类型:(即 — Lab、Production或两者兼有)

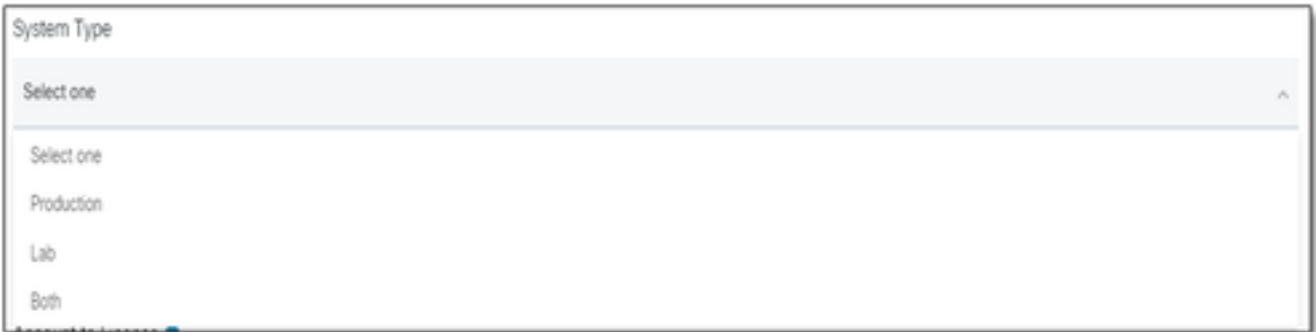

系统类型

## 7.5系统名称

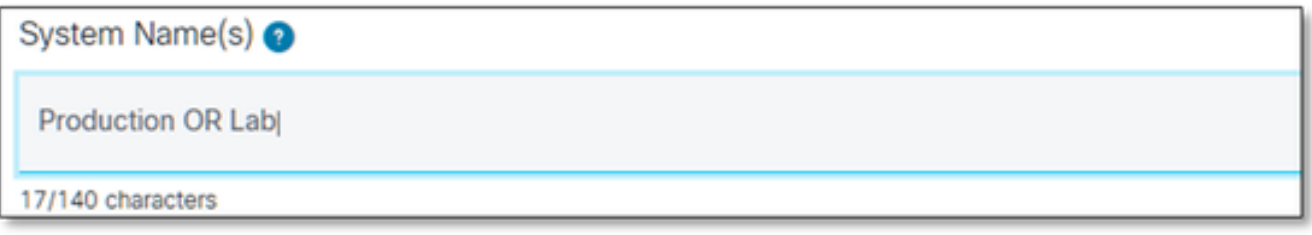

系统名称

### 7.6需要集群许可证

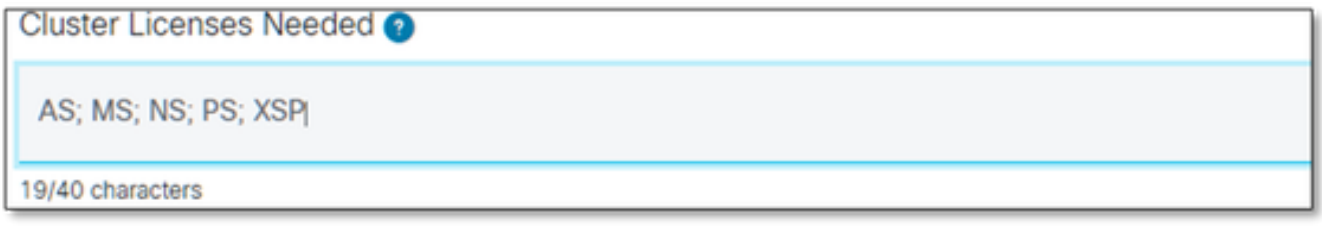

所需的集群许可证

7.7要求的版本

\*如果需要同一系统上有多个版本,请按集群指定。

Release(s) Requested @

All Clusters on R21.sp1 **OR AS on R22.0** rest of clusters will be on R23.0

已请求发布

7.8许可证管理配置:

# \* UUID、NFM托管或混合(系统包含两者)。

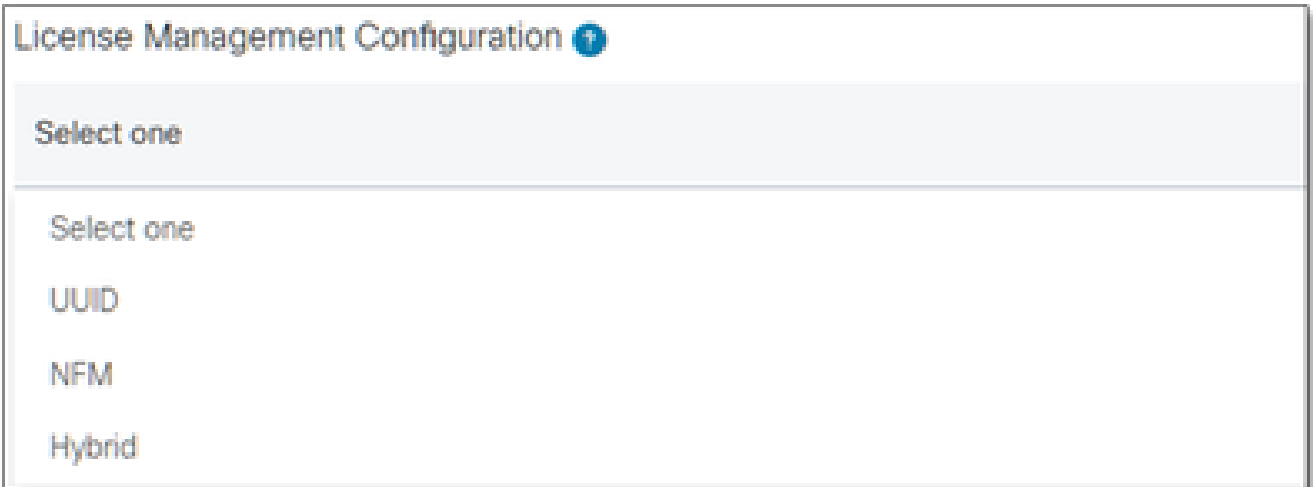

许可证管理配置

7.9当前到期日期和请求的新到期日期:(可选)

\*某些临时请求可能需要内部审批。

\*典型持续时间如下:

— 预购 — 最多30天

— 试用~ 60天

— 在实验室中进行60天左右的负载测试/2周用于生产(将AS实验室克隆到AS

PR为30天,无法延长)

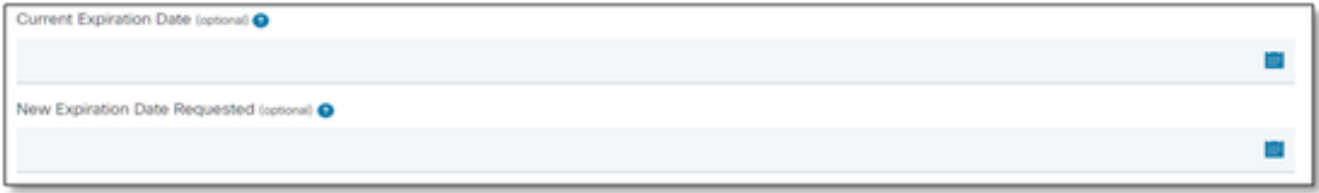

当前到期日期和请求的新到期日期

7.10特殊配置/请求说明:(可选)

\*请列出需要我们了解的您系统的所有自定义设置。

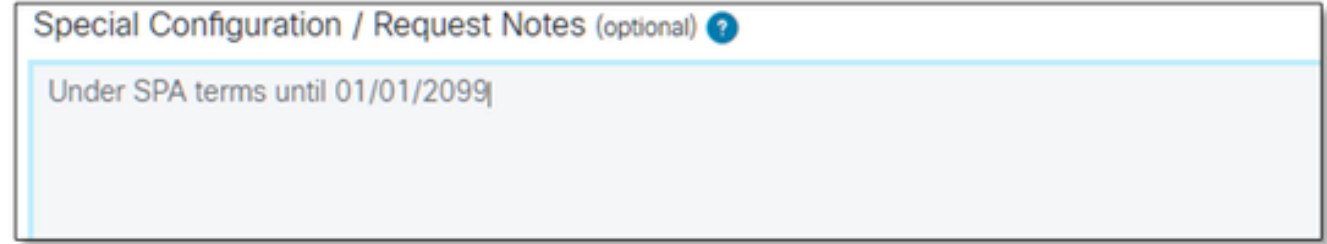

#### 7.11分配说明:(可选)

\*分配说明需要列在"产品"级别。

#### \* SERVICE/PACK级别的说明不明确。这些产品可包含在多个产品中。

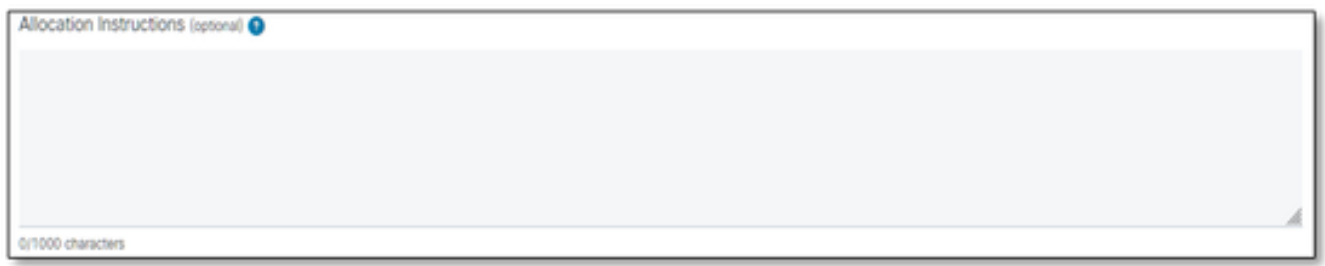

分配说明

### 7.12 UUID/指纹

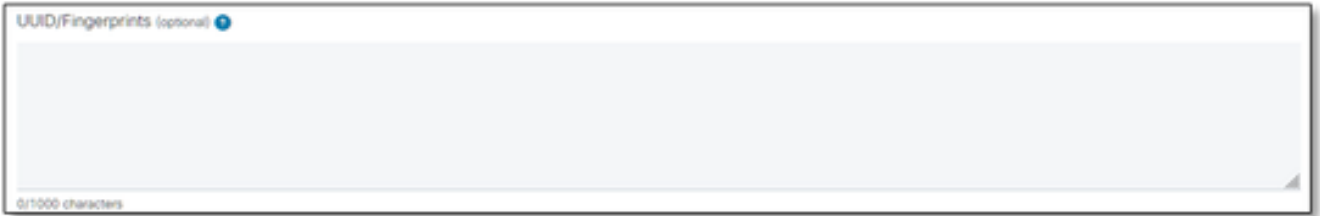

UUID/指纹

7.13许可证分发电子邮件:

\*请输入仅以逗号或分号分隔的所有收件人邮件地址。

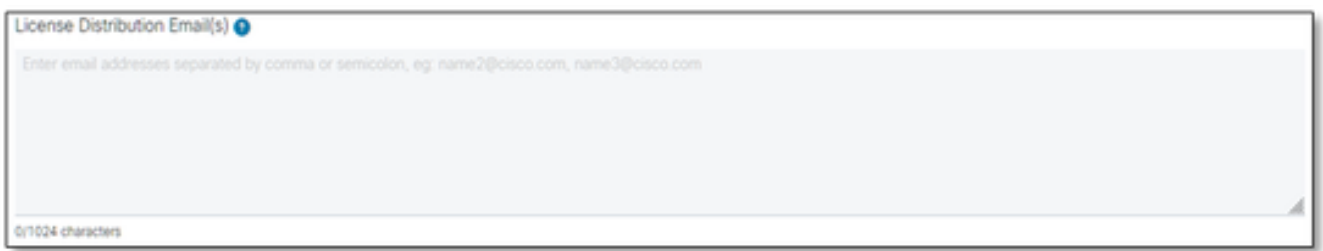

许可证分发电子邮件

## 7.14电话号码(自动填写如果没有,请手动输入):(可选)

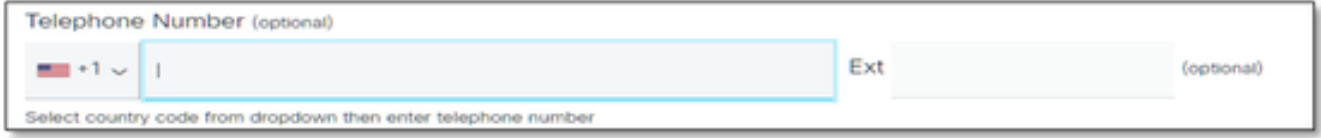

电话号码

7.15电邮地址(自动填充。否则,请手动输入):

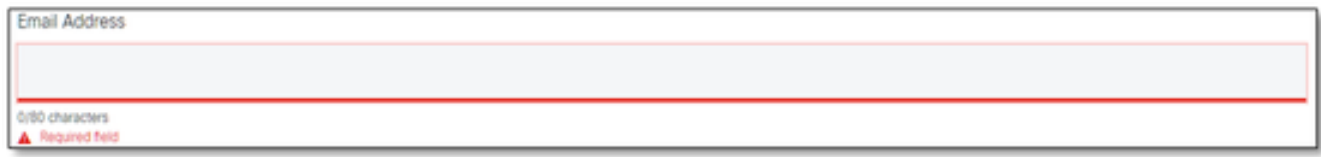

电子邮件地址

7.16点击"Submit Case"按钮。

# 其他提示/指南

• 在现有的BW许可证文件中,请将其作为填表时的参考。

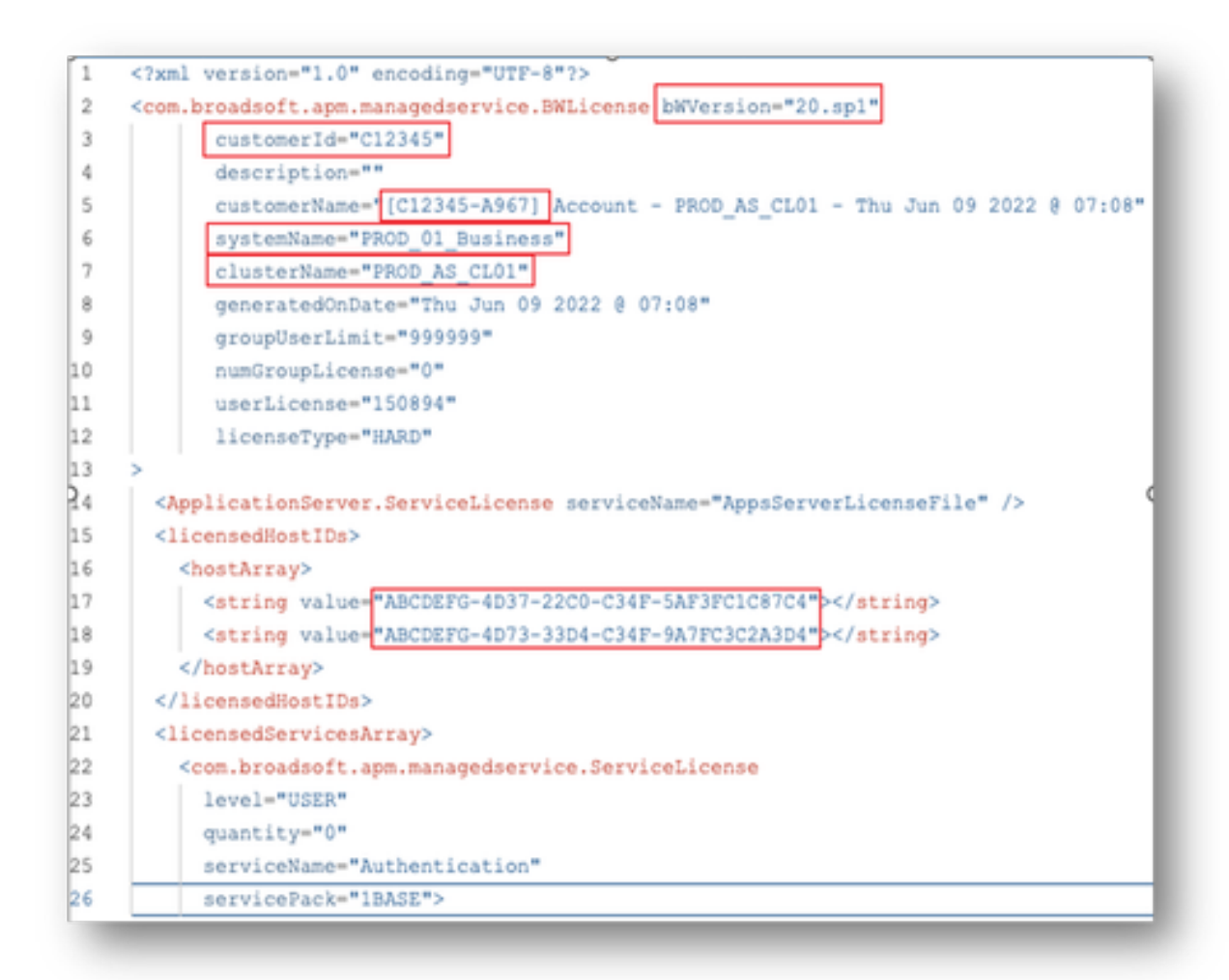

• 提供简明准确的信息有助于防止延迟。

# 重要说明

- Chat Now"帮助当前未配置为支持BroadWorks许可证请求。
- 支持文件可在问题创建后立即上传。
- 对于任何修改,请附加受影响的AS集群的当前技术支持或GET。
	- 此外,配售GET或技术支持可显着帮助防止不明确或不完整的详细信息。
- 所有通信必须在票证上完成。
	- 收到您的许可证后,请确认该许可证已正确安装,这样我们就可以知道您的集群状态良 好,我们可以关闭SR/通知单。

# 故障排除指南

如果这是您第一次使用SCM,则您可能没有访问权限,并且尚未定义您的配置文件。

请按照以下步骤创建您的配置文件:

- 1. 单击此链接 <u>https://id.cisco.com/ui/v1.0/profile-ui</u>,然后按照说明输入和管理您的配置文件 。或者,
- 2. 您可以使用此链接获得电话支持 <u>https://www.cisco.com/c/en/us/support/web/tsd-cisco-</u> [worldwide-contacts.html\(](https://www.cisco.com/c/zh_cn/support/web/tsd-cisco-worldwide-contacts.html)美国支持号码为1 800 553 2447)。
- 3. 如果您在创建凭证时遇到问题,请发送电邮至<u>bwlicensemanager@cisco.com</u>,以便我们为您 提供进一步帮助。

#### 关于此翻译

思科采用人工翻译与机器翻译相结合的方式将此文档翻译成不同语言,希望全球的用户都能通过各 自的语言得到支持性的内容。

请注意:即使是最好的机器翻译,其准确度也不及专业翻译人员的水平。

Cisco Systems, Inc. 对于翻译的准确性不承担任何责任,并建议您总是参考英文原始文档(已提供 链接)。